## Chapter 1 Introduction to the Visual Studio .NET IDE

© Dr Izeddin Hidar 2007

## 1.1 Introduction

2

- Visual Studio .NET
  - Microsoft's Integrated Development Environment (IDE)
  - Program in a variety of .NET languages
  - Tools to edit and manipulate several file types

© Dr Izeddin Hidar 2007

## 1.2 Integrated Development Environment (IDE)

## 1. Start Page

- The Getting Started screen
  - Links to recent projects
  - The Open Project button
  - The New Project button
- Helpful links appear on left side
  - Each has a sub screen

© Dr Izeddin Hidar 2007

4

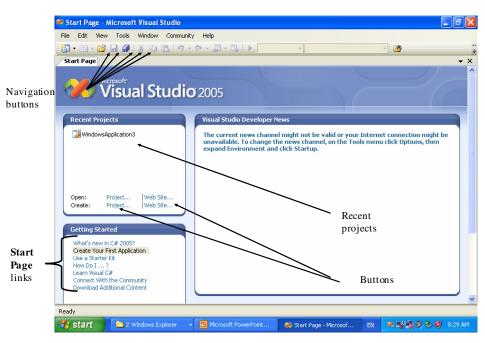

© Dr Izeddin Hidar 2007